# Televés

# **Módem Coaxial USB 10Mb**

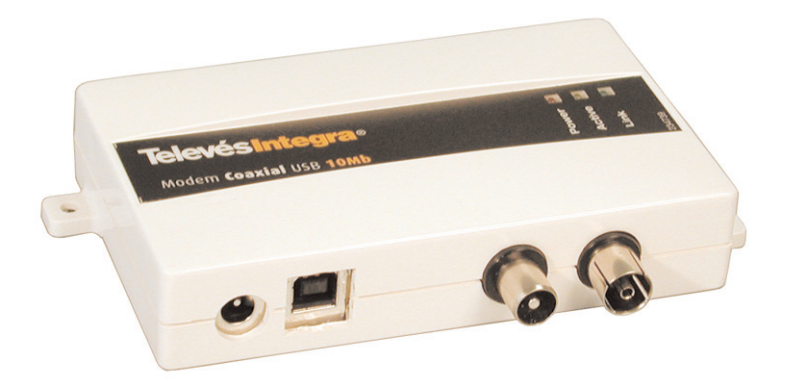

**Ref. 7631**

# **Guía de Usuario**

### **Importantes instrucciones de seguridad**

- Las bases de toma de corriente se instalarán cerca del equipo y deberán ser fácilmente accesibles.
- No conectar la alimentación hasta que no se haya terminado de hacer la instalación.
- Para desconectar el equipo de la red de alimentación desenchufar el adaptador.
- No use aceites, disolventes, petróleo, diluyentes para pintura o insecticidas sobre este producto.
- Este producto no contiene partes reparables por el usuario. No lo abra ya que corre el riesgo de descarga eléctrica.
- No use este producto cerca del agua, por ejemplo: bañeras, piletas, sitios húmedos, piscinas, etc.
- Alimente el producto con la fuente indicada en la etiqueta.
- Desenchufe el adaptador de red en las siguientes condiciones:
- a) Cuando el enchufe esté dañado.
- b) Cuando el producto haya estado en contacto con el agua.
- c) Si el producto no funciona normalmente.
- d) Si el producto se ha roto.

 $\epsilon$ Este símbolo indica total cumplimiento con el marcado CE.

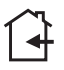

Este símbolo indica equipo para uso en interior.

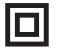

Este símbolo indica que el equipo cumple los requerimientos de seguridad para equipos de clase II.

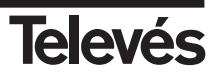

### **INDICE . . . . . . . . . . . . . . . . . . . . . . . . . . . . . . . . . . . . . . . . . . . . . . . . . . Pág.**

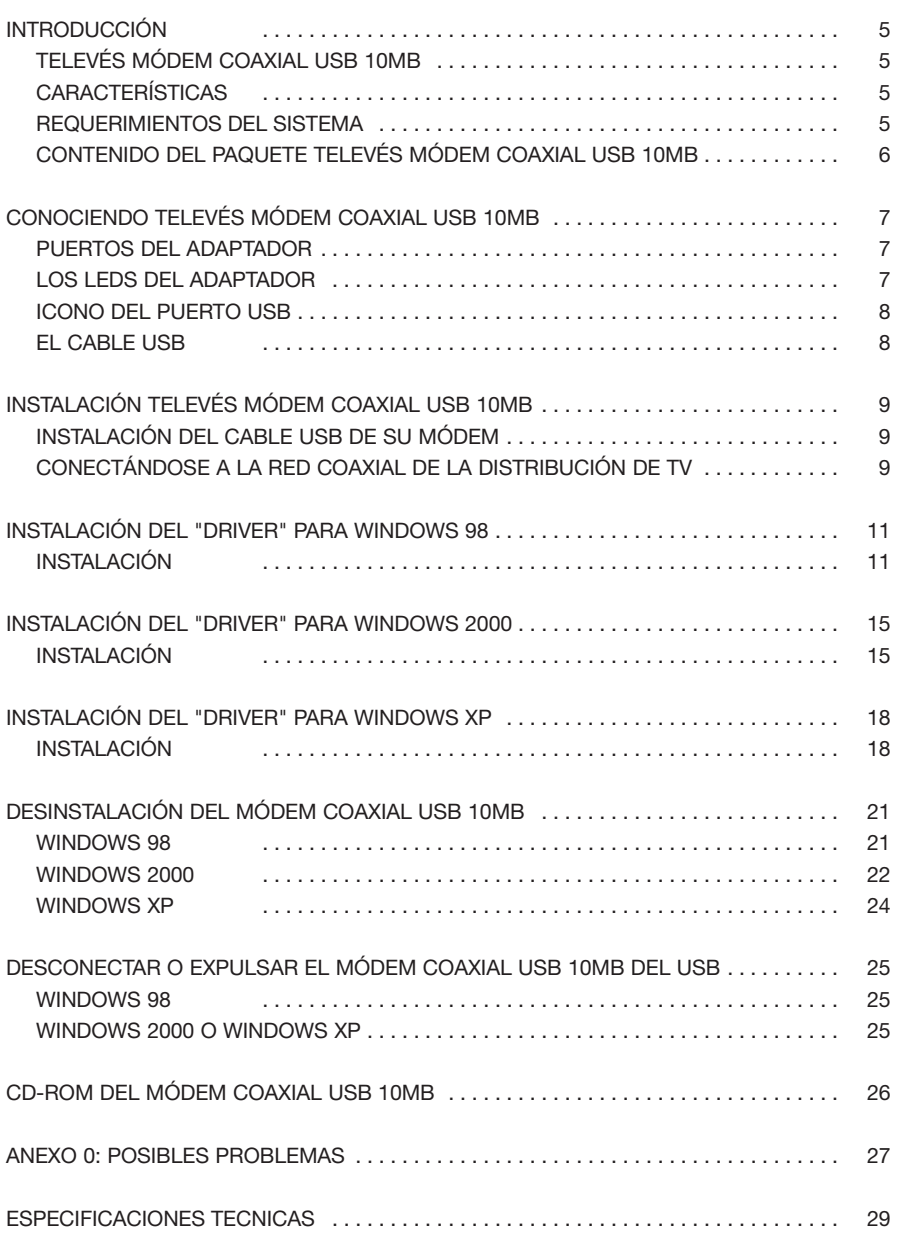

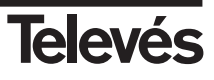

# **Introducción**

#### **Televés Módem Coaxial USB 10Mb**

Gracias por adquirir el adaptador de red "**Módem Coaxial USB 10Mb**". Ahora podrá conectar inmediatamente múltiples PCs sobre la **red de coaxial** de su vivienda. No hay necesidad de cables extras ni de Hubs, ni Switch. Los datos irán sobre la instalación de cable coaxial de la distribución de TV de su vivienda.

El **Módem Coaxial USB 10Mb** permite transmitir los datos de red al mismo tiempo que los servicios o canales de TV existentes. Este dispositivo está equipado con dos conectores estándar CEI, un puerto USB y un conector de alimentación, capaz de transmitir entre **1Mbps - 10Mbps**. El módem se conecta a su sistema Windows a través del puerto USB. Enchufe dos módem en algunas de las tomas de TV de la vivienda y estará en Red.

#### **Características**

- Conecte en red un ordenador, usando el cableado coaxial existente de su edificio.
- Fácil instalación, **Plug-and-Play** sin necesidad de abrir el PC.
- Compatible con **Windows 9x/ME/2000/XP** a través de su puerto USB.
- Tasa de transferencia de datos hasta **10 Mbps**
- Cable USB y fuente de alimentación incluidos en la distribución.
- 3 indicadores LED fáciles de leer, para indicar el estado del Módem.
- Conecte hasta 25 PCs juntos sobre su red de distribución de coaxial.
- No son requeridos ni Hubs o Switches. Los datos viajan sobre el coaxial.
- **Comparta el acceso a Internet** de alta velocidad. Comparta archivos e impresoras. Controle otros equipos en su casa. Posibilidad de juegos en Red.
- La máxima atenuación soportada entre dos tomas es de **40 dB** en el canal de retorno.
- Soporta **USB** Versión **1.0 o posteriores**.

#### **Requerimientos del sistema**

- Para usar este dispositivo, debe disponer de uno de los sistemas Microsoft Windows 98, ME, Windows 2000 o Windows XP. Si no tiene uno de estos sistemas el dispositivo no funcionará.
- Es necesario que el PC posea un puerto USB instalado y activo.

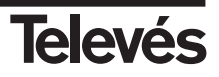

#### **Contenido del paquete "Televés Módem Coaxial USB 10Mb"**

- Módem Coaxial USB 10 Mb
- Alimentación externa
- Latiguillo cable coaxial 2.5 m blanco
- Latiguillo USB 1m
- 1 manual de usuario
- 1 CD conteniendo:
	- Drivers USB
	- Manuales

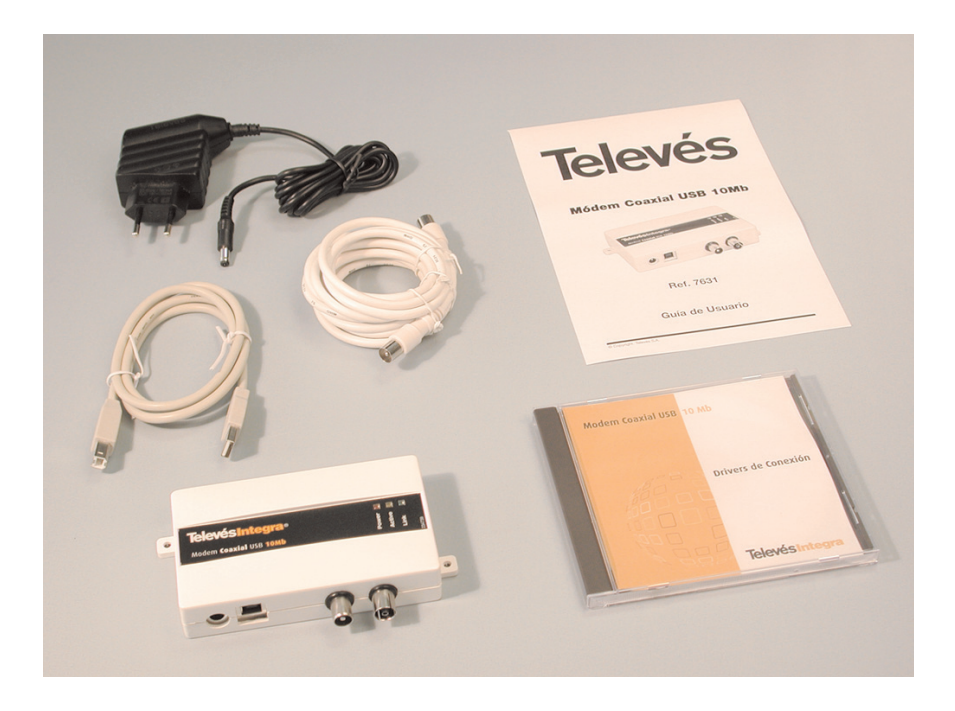

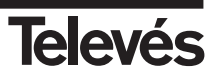

## **Conociendo Televés Módem Coaxial USB 10Mb**

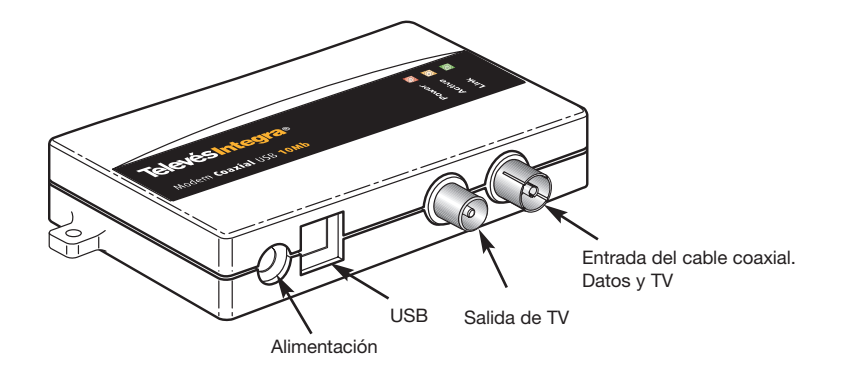

#### **Puertos del Adaptador**

#### **USB**

El puerto USB es un puerto tipo B y es donde usted conectará su Televés Módem Coaxial USB 10Mb externamente a su conector USB tipo A de su PC.

#### **Entrada Datos/TV**

Conector CEI Hembra para la entrada de la red de datos y TV, directamente desde la toma de TV.

#### **Salida TV**

Conector CEI macho para tener la salida de los servicios o canales de TV.

#### **Conector de alimentación**

Se deberá conectar la fuente de tensión continua que acompaña al producto cuyos parámetros son **15V** y **800mA**.

#### **Los LEDs del adaptador**

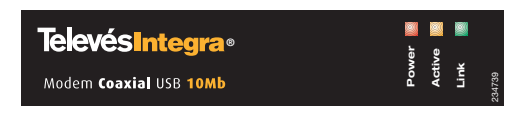

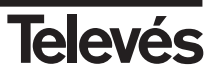

#### **Power**

LED que se iluminará al conectar al dispositivo la fuente de alimentación.

#### **Active**

Este se encenderá siempre que haya actividad de transmisión o recepción de datos de forma intermitente.

#### **Link**

Se encenderá si se establece enlace entre dos adaptadores en la red. Es necesario que esté encendido para realizar operaciones de transmisión/recepción de datos.

#### **Icono del puerto USB**

El icono del USB mostrado a continuación, marca el puerto USB sobre un PC o un dispositivo.

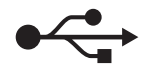

#### **El cable USB**

El **Módem Coaxial USB 10Mb** viene con un cable USB. Uno de los extremos tiene un conector rectangular llamado Tipo A. El otro extremo del cable tiene un conector cuadrado Tipo B.

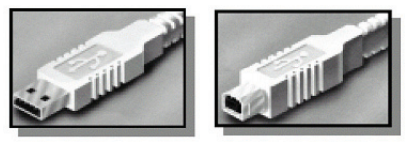

Tipo A

Tipo B

El conector Tipo B del cable USB se conectará al adaptador de red Módem Coaxial USB 10Mb. El Tipo A se conectará al puerto USB del PC.

En la figura siguiente mostramos dos puertos USB como los que se puede encontrar en su PC.

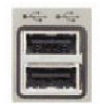

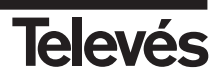

## **Instalación "Televés Módem Coaxial USB 10Mb"**

Las siguientes instrucciones muestran como conectar el **Módem Coaxial USB 10Mb** a su PC. Después de que Usted haya instalado el adaptador, deberá instalar el "driver" o controlador software en su PC y configurarlo para acceder a la red de coaxial.

Las instrucciones de instalación del "driver" se detallan en los siguientes puntos de la Guía de Usuario. Para la configuración del PC en red y sus aplicaciones vea los archivos en PDF que aparecen en el CD ROM.

#### **Instalación del cable USB de su módem**

- **1.-** Inserte el conector tipo B del cable USB en el puerto tipo B del Módem Coaxial USB 10Mb.
- **2.-** Conecte el otro extremo del cable USB en el conector tipo A de su PC o Hub USB.

Su **Módem Coaxial USB 10Mb** está ahora conectado a su PC. Continúe en el siguiente punto para conectar su PC a la red de distribución de coaxial de su vivienda.

#### **Conectándose a la red coaxial de la distribución de TV**

Como se apunta en las características generales del Módem Coaxial USB 10Mb, la máxima atenuación entre dos puntos a ser conectados debe ser inferior a **40 dB** en el canal de retorno. En el caso en que la instalación supere este valor, siempre cabe la posibilidad de conectarlos directamente a través de un cable coaxial para formar la red.

Para conectar el módem a una de las tomas de TV:

- **1.-** Conecte el extremo CEI hembra del cable coaxial que acompaña al módem a la salida de TV (Conector CEI macho).
- **2.-** Conecte el otro extremo del cable (Conector CEI macho) a la entrada de datos del módem (Conector CEI hembra).

**¡ Ahora su PC está conectado a su red de distribución coaxial de TV !**

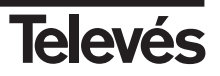

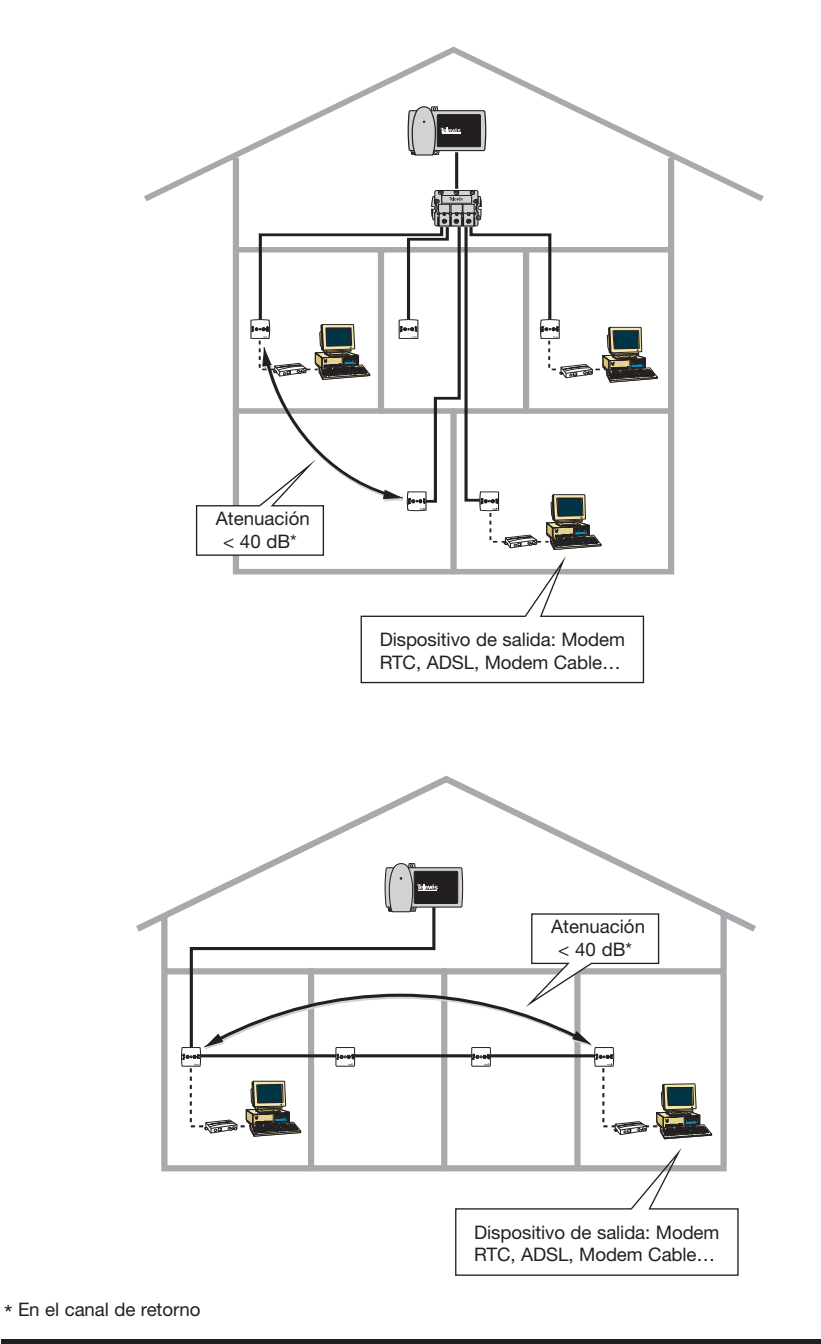

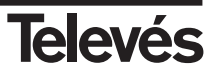

## **Instalación del "Driver" para Windows 98**

Después de instalar el **Módem Coaxial USB 10Mb** en su PC, siga estas instrucciones para la instalación del "driver" de Red necesario para su funcionamiento. El procedimiento de instalación para el "driver" de Red variará significativamente dependiendo de su versión de Windows y la configuración de su sistema actual. Para los problemas que vayan apareciendo durante la configuración, ver el Anexo 0 : Posibles problemas.

#### **Instalación**

- **1.-** Inicie su PC en Windows 95/98, si todavía no lo hizo.
- **2.-** Windows 98 detectará automáticamente la presencia del "Módem Coaxial USB 10Mb de Televés" en su PC, mostrándole el siguiente mensaje.

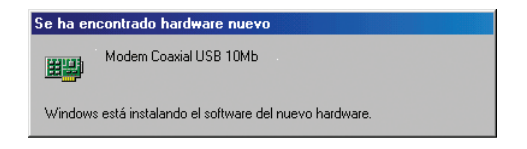

**3.-** Windows mostrará a continuación el cuadro de diálogo del Asistente para agregar nuevo hardware. Seleccione **Siguiente**.

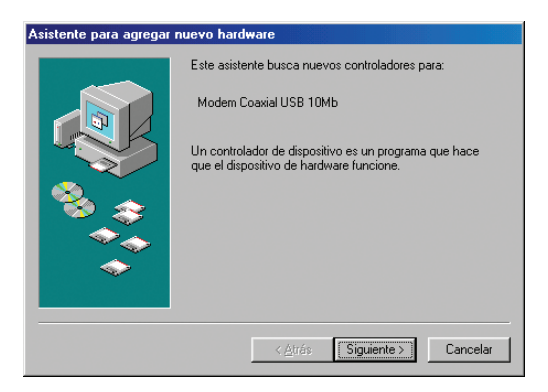

**4.-** Seleccione **Buscar el mejor controlador para su dispositivo (Se recomienda)**. Seleccione **Siguiente**.

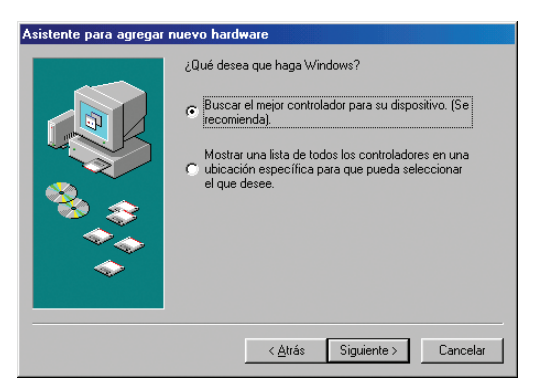

**5.-** Aparecerá la ventana de Buscar archivos de controlador. Seleccione **Unidad de CD-ROM** e inserte el disco en la unidad. Seleccione **Siguiente**.

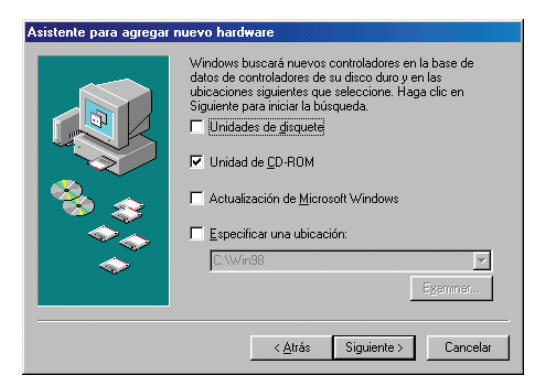

**6.-** Windows anunciará que ha encontrado un controlador para el dispositivo y está listo para instalarlo. Seleccione **Siguiente**.

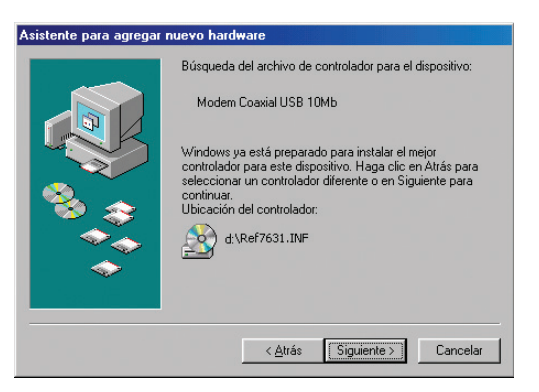

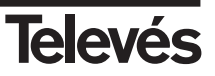

**7.-** Windows comenzará la copia de los ficheros necesarios al disco duro.

# **Bajo ninguna circunstancia de la instalación pulse "Cancelar" o "Ignorar" el fichero**

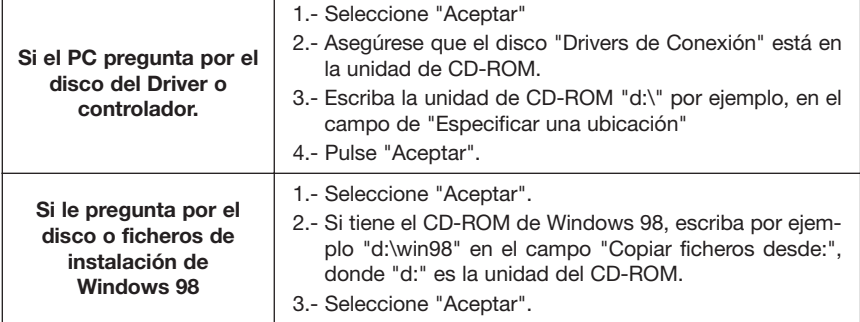

**8.-** Windows mostrará la siguiente ventana anunciando que ha finalizado la instalación del Televés "**Módem Coaxial USB 10Mb**". Seleccione **Finalizar**.

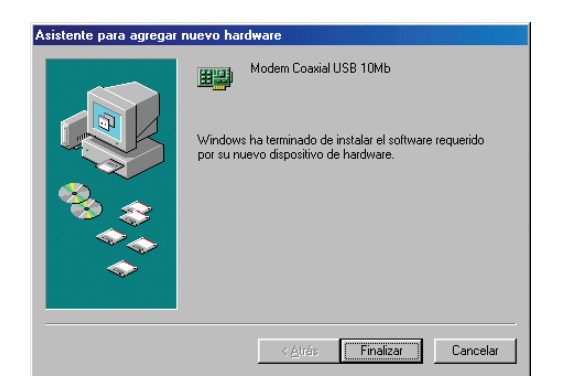

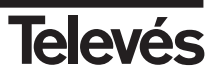

**9.-** Como el sistema ha detectado un cambio en su configuración, preguntará si usted quiere reiniciar el sistema. Retire el disco de instalación de la unidad de CD-ROM y seleccione **Sí**. Si Windows no le preguntase para reiniciar el sistema, seleccione **Inicio**. Elija **Apagar el sistema** y elija **Reiniciar**, entonces seleccione **Aceptar**.

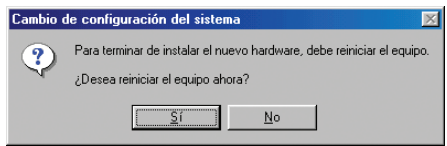

**10.-** Una vez reiniciado el sistema, para comprobar la correcta instalación del Modem Coaxial USB 10Mb, vaya a Inicio, Panel de control. Dentro de la ventana del Panel de control, seleccione el icono de Sistema. Entonces aparecerá la siguiente ventana de Propiedades del Sistema. Verifique que dentro se haya el **Modem Coaxial USB 10Mb** sin ninguna marca de aviso o admiración.

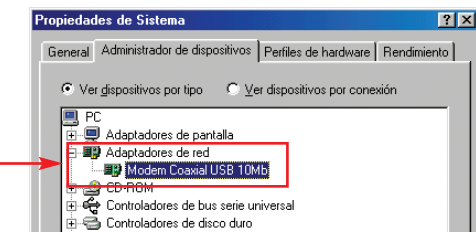

#### **La instalación del driver Televés "Módem Coaxial USB 10Mb" está completada para Windows 98.**

Si se quiere **compartir ficheros o impresoras o la conexión local a Internet**, ver documentación "Introducción Redes Windows" y "Cómo compartir la conexión a Internet", que acompañan al CD-ROM o preguntar al administrador de red.

#### **NOTAS:**

- Es posible que necesite **privilegios administrativos** para agregar y configurar un dispositivo Plug-and-Play. **Necesitará privilegios administrativos**, si para la instalación del dispositivo se necesita una interfaz de usuario o si se producen errores durante el proceso de instalación.
- Si su equipo está conectado a una red, la configuración de directivas de red también le puede impedir completar este procedimiento. Si algún administrador ha cargado ya los controladores de un dispositivo, puede instalarlo sin disponer de privilegios de administrador.

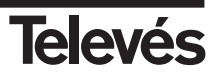

## **Instalación del "Driver" para Windows 2000**

Después de instalar el harware de Televés en su PC, siga estas instrucciones para la instalación del "driver" de Red necesario para su funcionamiento. El procedimiento de instalación variará significativamente dependiendo de su configuración del sistema. Para los problemas que vayan apareciendo durante la configuración, ver Anexo 0: Posible Problemas.

#### **Instalación**

- **1.-** Inicie su PC en Windows 2000, si todavía no lo hizo.
- **2.-** Windows comenzará mostrándole el siguiente mensaje de bienvenida.

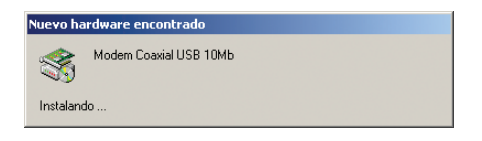

**3.-** Windows mostrará el cuadro de diálogo del **Asistente para hardware nuevo encontrado**. Seleccione **Siguiente**.

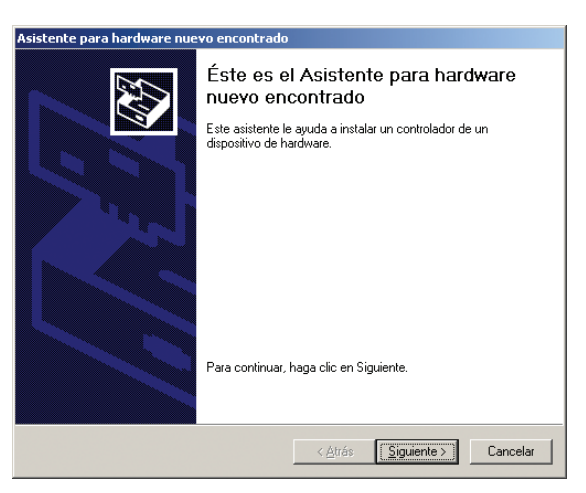

**4.-** La ventana Instalar controladores de dispositivos de harware aparecerá a continuación. Cuando *Módem Coaxial USB 10Mb* sea mostrado, seleccione **Buscar un controlador apropiado para mi dispositivo (recomendado)**. Seleccione **Siguiente**.

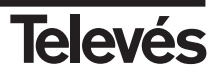

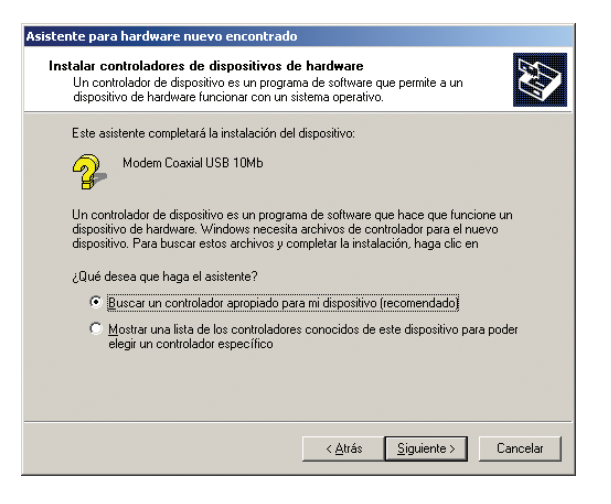

**5.-** Aparecerá la ventana de Buscar archivos de controlador. Seleccione **Unidades de CD-ROM** e inserte el disco en la unidad. Seleccione **Siguiente**.

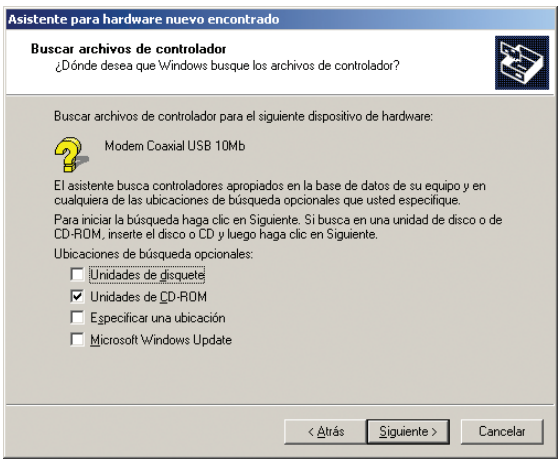

**6.-** La pantalla de Resultados de la búsqueda de archivos de controlador aparecerá. Seleccione **Siguiente**.

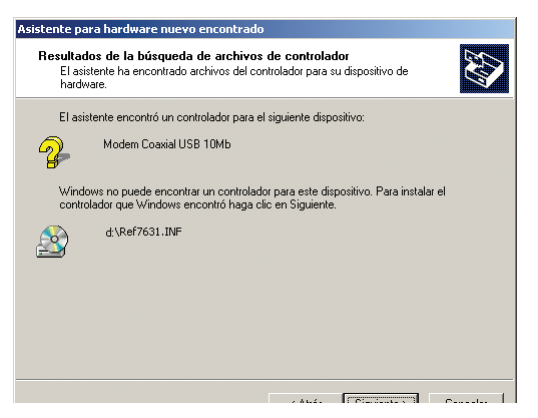

- **7.-** La ventana de "Finalización del Asistente para el hardware nuevo encontrado" aparecerá con el nombre de su adaptador, "Módem Coaxial USB 10Mb". Seleccione **Finalizar**.
- **8.-** Retire el disco de instalación de la unidad de CD-ROM, para finalizar.
- **9.-** La instalación del driver "**Televés Módem Coaxial USB 10Mb**" está completada para **Windows 2000**.
- **10.-** Una vez reinicie el equipo, para verificar su correcta instalación vaya a **Panel de Control**, **Sistema** y **Hardware** y seleccione **Administrador de dispositivos**. Verá una lista con la entrada **Adaptadores de redes**. Verifique que dentro se haya el **Modem Coaxial USB 10Mb** si ninguna marca de aviso o admiración.

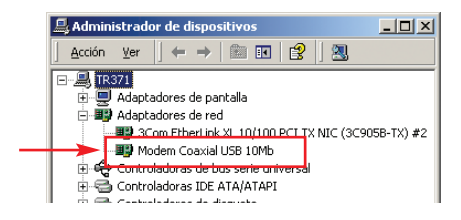

Si se quiere **compartir ficheros o impresoras o la conexión local a Internet**, ver documentación "Introducción Redes Windows" y "Cómo compartir la conexión a Internet", que acompañan al CD-ROM o preguntar al administrador de red.

#### **NOTAS**:

- Es posible que necesite **privilegios administrativos** para agregar y configurar un dispositivo Plug-and-Play. **Necesitará privilegios administrativos**, si para la instalación del dispositivo se necesita una interfaz de usuario o si se producen errores durante el proceso de instalación.
- Si su equipo está conectado a una red, la configuración de directivas de red también le puede impedir completar este procedimiento. Si algún administrador ha cargado ya los controladores de un dispositivo, puede instalarlo sin disponer de privilegios de administrador.

![](_page_16_Picture_12.jpeg)

### **Instalación del "Driver" para Windows XP**

Después de instalar el harware de Televés en su PC, siga estas instrucciones para la instalación del driver de Red necesario para su funcionamiento. El procedimiento de instalación para el driver de Red variará significativamente dependiendo de su configuración del sistema. Para los problemas que vayan apareciendo durante la configuración, ver *Anexo 0: Posibles Problemas*.

#### **Instalación**

- **1.-** Inicie su PC en Windows 2000, si todavía no lo hecho.
- **2.-** Windows detectará automáticamente el dispositivo USB y comenzará mostrándole la ventana del **Asistente para hardware nuevo encontrado**.

![](_page_17_Picture_94.jpeg)

- **3.-** Inserte el CD de instalación del dispositivo. **Seleccione Instalar automáticamente el software [recomendado]** y pulse **Siguiente**.
- **4.-** A continuación el sistema buscará el controlador del dispositivo "**Modem Coaxial USB 10 Mb**", en el sistema y en las unidades de disco.
- **5.-** Windows XP avisará de que el controlador del dispositivo no ha superado la prueba de Windows, que comprueba que es compatible con XP. Por ahora no está registrado dicho controlador pero es perfectamente compatible. Seleccionar **Continuar**.

![](_page_17_Picture_11.jpeg)

![](_page_18_Picture_2.jpeg)

**6.-** El sistema comenzará la copia del "Driver".

![](_page_18_Picture_46.jpeg)

**7.-** Finalmente mostrará el diálogo de que ya ha instalado el controlador para el dispositivo "Modem Coaxial USB 10 Mb"

![](_page_18_Picture_6.jpeg)

![](_page_19_Picture_97.jpeg)

**8.-** Una vez reiniciado el Equipo, para verificar su correcta instalación vaya a **Panel de Control**, **Sistema** y **Hardware** y seleccione **Administrador de dispositivos**. Verá una lista con la entrada **Adaptadores de redes**. Verifique que dentro se haya el **Modem Coaxial USB 10Mb** si ninguna marca de aviso o admiración.

![](_page_19_Picture_98.jpeg)

**9.-** La instalación del driver "**Televés Módem Coaxial USB 10Mb**" está completada para **Windows XP**.

Si se quiere **compartir ficheros o impresoras o la conexión local a Internet**, ver documentación "Introducción Redes Windows" y "Cómo compartir la conexión a Internet", que acompañan al CD-ROM o preguntar al administrador de red.

#### **NOTAS**:

- Es posible que necesite **privilegios administrativos** para agregar y configurar un dispositivo Plug-and-Play. **Necesitará privilegios administrativos**, si para la instalación del dispositivo se necesita una interfaz de usuario o si se producen errores durante el proceso de instalación.
- Si su equipo está conectado a una red, la configuración de directivas de red también le puede impedir completar este procedimiento. Si algún administrador ha cargado ya los controladores de un dispositivo, puede instalarlo sin disponer de privilegios de administrador.

![](_page_19_Picture_10.jpeg)

# **Desinstalación del Módem Coaxial USB 10Mb**

#### **Windows 98**

**1.-** Vaya a la ventana del **Panel de Control** y seleccione el icono de **Sistema**. Entonces aparecerá una ventana con las **Propiedades del Sistema**. "Click" sobre **Administrados de dispositivos**.

![](_page_20_Picture_73.jpeg)

- **2.-** Si **Adaptadores de Red** es listado, entonces expanda el árbol, haciendo "click" sobre el signo [+]. Seleccione "Modem Coaxial USB 10Mb" y con el botón de la derecha seleccione **Quitar**.
- **3.-** Seleccione **Aceptar**, cierre Windows y reinicie su PC.
- **4.-** Después que se haya reinicializado el sistema vaya a la sección de instalación del driver en Windows 98 si desea instalarlo de nuevo.

![](_page_20_Picture_9.jpeg)

#### **Windows 2000**

- **1.-** Seleccione **Inicio**, **Configuración**, **Panel de Control**, y seleccione el icono de **Sistema**.
- **2.-** Elija la solapa de **Hardware**.

![](_page_21_Picture_5.jpeg)

**3.-** Seleccione **Administrador de dispositivos**. Entonces aparecerá la siguiente ventana.

![](_page_21_Picture_71.jpeg)

![](_page_21_Picture_8.jpeg)

- **4.-** Seleccione el signo [+] para expandir el árbol en **Adaptadores de Red** y así se mostrará el Modem Coaxial USB 10Mb.
- **5.-** Con el botón de la derecha y sobre el Modem Coaxial USB 10Mb se desplegará un menú como el que mostramos.

![](_page_22_Picture_4.jpeg)

- **6.-** Elija **Deshabilitar** en este menú.
- **7.-** Cuando le pregunte si quiere deshabilitar este dispositivo, elija **Sí**.
- **8.-** Vuelva a repetir lo anterior y esta vez elija **Desinstalar**.
- **9.-** Si es el único dispositivo de red que tiene, desaparecerá la categoría de Adaptadores de Red.
- **10.-** Seleccione **Aceptar**, reinicie su PC y vaya a la sección de instalación del driver sobre Windows 2000 para volverlo a instalarlo si lo desea.

![](_page_22_Picture_10.jpeg)

#### **Windows XP**

- **1.-** Seleccione **Inicio**, **Panel de Control**, y seleccione el icono de **Sistema**.
- **2.-** Elija la solapa de **Hardware** y dentro de ella el botón de **Administrador de dispositivos**. Verá una ventana como siguiente. Sobre el icono del Módem Coaxial USB 10Mb, seleccione con el botón de la derecha **Deshabilitar**.

![](_page_23_Picture_5.jpeg)

**3.-** El sistema le hará una pregunta de confirmación. Seleccione que **Sí**.

![](_page_23_Picture_105.jpeg)

- **4.-** Realice la misma operación que antes, pero seleccione **Desinstalar**. El sistema volverá a preguntar si realmente quiere desinstalarlo. Seleccione que **Sí**.
- **5.-** El dispositivo Modem Coaxial USB 10Mb quedará desinstalado. Vaya a Instalación del Driver para Windows XP si quiere reinstalar el dispositivo.

![](_page_23_Picture_10.jpeg)

#### **Desconectar o expulsar el Módem Coaxial USB 10Mb del USB**

#### **Windows 98**

En este sistema operativo puede desconectar o retirar el módem sin previo aviso al sistema. Para evitar posibles errores, provocando un reinicio del sistema o un volcado de la pila de memoria del sistema, mostrando una pantalla de error, es aconsejable parar todo tipo de operación sobre el dispositivo antes de desconectarlo.

#### **Windows 2000 o Windows XP**

Estos sistemas proveen un sistema seguro para **Desconectar o expulsar el hardware conectado vía USB** para no provocar errores en el sistema. Para ello cuando un hardware es conectado al sistema a través del USB, previamente instalado, aparecerá un icono en el margen inferior derecho. Pulse dos veces sobre ese icono y aparecerá un cuadro de diálogo

![](_page_24_Picture_7.jpeg)

Seleccione el dispositivo que quiera desconectar, en nuestro caso el Módem Coaxial USB 10Mb, seleccione **Detener**. Entonces aparecerá el cuadro **Detener un dispositivo de hardware**, seleccione **Aceptar**.

![](_page_24_Picture_79.jpeg)

Finalmente el sistema le confirmará que ha detenido correctamente el dispositivo con el siguiente mensaje y podrá quitar con seguridad el dispositivo.

![](_page_24_Picture_11.jpeg)

![](_page_24_Picture_12.jpeg)

# **CD-ROM del Módem Coaxial USB 10Mb**

![](_page_25_Figure_3.jpeg)

El CD-ROM que acompaña al producto tiene la siguiente estructura:

En el directorio "**\Drivers**" están los ficheros del controlador o "driver" del **Modem Coaxial USB 10Mb**, para los sistemas **Windows 9x/ME/2000/XP**. Los ficheros que constituyen el controlador son:

**Ref7631.INF Ref7631.sys Televes1.bin Televes2.bin**

Directorio "**\Documentación**" contiendo los siguientes documentos en formato PDF:

- **==> Guía de Usuario**. Este documento en formato PDF
- $\Rightarrow$  **Cómo compartir la conexión a Internet.**

Descripción de cómo configurar distintos ordenadores mediante el Módem Coaxial USB 10Mb para compartir el acceso a Internet que se tenga.

#### **==> Introducción Redes Windows**

Pequeña introducción para configura las redes Windows montadas sobre la familia de protocolos TCP/IP, con el Modem Coaxial USB 10Mb.

![](_page_25_Picture_13.jpeg)

## **Anexo 0: Posibles Problemas**

#### **1.- Windows no detecta el nuevo Hardware o detecta el adaptador cada vez que reinicie su PC. Windows detecta ADMTek AN986A erróneamente.**

- **==>** Puede que Usted no haya instalado el adaptador correctamente o de forma segura en el puerto apropiado de su PC. Compruebe que el adaptador está correctamente conectado al puerto apropiado de su PC.
- **==>** La BIOS de su sistema puede no ser compatible con USB, su configuración del USB en su PC puede estar deshabilitado, o la "Placa Madre" puede tener opciones del USB no soportadas por Windows 95/98/2000/XP. Si no está seguro contacte con su proveedor.
- **==>** Si el sistema detecta un dispositivo como ADMTek AN986A, seleccione cancelar, apague el dispositivo y vuelva a encenderlo para que aparezca "Modem Coaxial USB 10 Mb".

#### **2.- Windows no localiza el disco con el driver para el Modem Coaxial USB 10Mb**

- **==>** Pueda que haya insertado un disco equivocado en la unidad de su PC.
- **==>** El disco puede estar defectuoso o los ficheros pueden estar dañados o perdidos, o puede ser que Windows esté ofuscado en un directorio erróneo.

#### **3.- En el "Entorno de Red", sólo se pude ver el propio PC y no los otros PCs de la Red.**

- **==>** Asegúrese que los cables están correctamente conectados. Asegúrese que el LED de Link está encendido en el Modem Coaxial USB 10Mb. Cambie el cable coaxial o el de USB por otro que sepa que funciona correctamente.
- **==>** Asegúrese que el dispositivo está alimentado y con el LED de Power encendido.
- **==>** Asegúrese que la atenuación entre las tomas de TV a las que haya conectado los PC, no supera 40 dB en el canal de retorno. Si fuese así conecte los dispositivos a otras tomas donde no se supere esa atenuación o conecte directamente dos módems con un cable coaxial..
- **==>** Elija Inicio, Buscar, y PC. Escriba el nombre del PC y seleccione Buscar. Si está en Windows 2000, elija el icono del escritorio "Mis sitios de Red" con el botón de la derecha y seleccione buscar Equipos, introduzca el nombre del PC y seleccione buscar.

#### **4.- Se ha encendido el LED de Active permanentemente.**

- **==>** Si el LED de Active queda permanentemente encendido indica que el dispositivo está bloqueado y debe reiniciar el dispositivo. Si está en Windows 98, simplemente apague y encienda el dispositivo. Si es en Windows 2000/XP seleccione "Desconectar o expulsar Hardware" como se explicó anteriormente. A continuación vuelva a conectarlo.
- $\Rightarrow$  Si persiste el error póngase en contacto con el proveedor.

![](_page_26_Picture_18.jpeg)

- **5.- En el Entorno de Windows, sólo puede ver PCs que tienen el mismo sistema operativo que el suyo.**
	- **==>** Asegúrese que está utilizando los mismos protocolos y el mismo nombre de Grupo de Trabajo en los PCs.
	- **==>** Si lo anterior es correcto y aún así no puede ver los otros PCs, habilite NetBIOS en todos los PCs que quiera ver.
	- **==>** El protocolo IPX/SPX deberá estar instalado en todos los PCs.
	- **==>** NetBIOS debe estar instalado sobre IPX/SPX. Vaya a la configuración de Red y habilite dichos protocolos si no los tiene habilitados todavía.

![](_page_27_Picture_7.jpeg)

# **Especificaciones técnicas**

![](_page_28_Picture_56.jpeg)

![](_page_28_Picture_57.jpeg)

![](_page_28_Picture_5.jpeg)

![](_page_30_Picture_12.jpeg)

![](_page_30_Picture_3.jpeg)

#### **SUCURSALES**

**BARCELONA** C.P. 08940<br>C/ Sant Ferrán, 27 Cornellá - Barcelona<br>Telfs. 93 377 08 62 / 93 474 29 50 Fax 93 474 50 06 barcelona@televes.com

**BILBAO** C.P. 48150 Iberre kalea, módulo 16, pabellón 15-B Sangroniz-Sondika Tfnos. 94 471 12 02 / 94 471 24 78 Fax 94 471 14 93 bilbao@televes.com

**A CORUÑA** C.P. 15011 Gregorio Hernández 8. Tfnos. 981 27 47 31 / 981 27 22 10 Fax 981 27 16 11 com<br>communicateleves.com

**GIJON** C.P. 33210 C/Japón, 14 Tfnos : 985 15 25 50 / 985 15 29 67 Fax : 985 14 63 89 gijon@televes.com

**LAS PALMAS** C.P. 35006 Gral. Mas de Gaminde 26. Tfnos. 928 23 11 22 / 928 23 12 42 Fax 928 23 13 66 laspalmas@televes.com

**MADRID** C.P. 28005 Paseo de los Pontones 11. Tfnos. 91 474 52 21 / 91 474 52 22 Fax 91 474 54 21 madrid@televes.com

**MURCIA** C.P. 30010<br>Polígono Conver - C/ Rio Pliego 22.<br>Tfnos. 968 25 31 44 / 968 26 31 77<br>Fax 968 25 25 76 rax 900 25 25 7<br>murcia@televes.com

**SEVILLA** C.P. 41008 Pol. Ind. Store - C/ A-6. Nave 5 Tfnos. 95 443 64 50 / 95 443 58 00 Fax 95 443 96 93 sevilla@televes.com

**TENERIFE** C.P. 38108 Avda. El Paso, 25 - Los Majuelos La Laguna Lu Layuna.<br>Tfnos. 922 31 13 14 / 922 31 13 16<br>Fax 922 31 13 33 Fax 922 31 13 33 tenerife@televes.com

**VALENCIA** C.P. 46020 Plaza Jordi San Jordi s/n Tfnos. 96 337 12 01 / 96 337 12 72 Fax 96 337 06 98 valencia@televes.com

**VIGO** C.P. 36204 Escultor Gregorio Fernández, 5 Tfnos. 986 42 33 87 / 986 42 40 44<br>Fax 986 42 37 94 986 42 37 94 vigo@televes.com

#### **TELEVES ELECTRONICA PORTUGUESA MAIA - OPORTO**

Via . Dr Francisco Sa Carneiro. Lote 17. ZONA Ind. MAIA 1. Sector-X MAIA. C.P. 4470 BARCA Tel. 351 22 9418313 Fax 351 22 9488719 / 9416180 televes.pt@televes.com

#### **LISBOA**

C.P. 1000 Rua Augusto Gil 21-A. Tel. 351 21 7932537 Fax 351 21 7932418 televes.lisboa.pt@televes.com

#### **TELEVES UNITED KINGDOM LTD**

Unit 11 Hill Street, Industrial State CWMBRAN, GWENT NP44 7PG. (United Kingdom) Tel. 44 01 633 87 58 21 Fax 44 01 633 86 63 11 televes.uk@televes.com

#### **TELEVES FRANCE S.A.R.L.**

Parc des Arpents, 12 Rue du Pré des Aulnes. 77340 PONTAULT-COMBAULT.(France) Tel. 33 01 60 18 30 40. Fax 33 01 60 18 30 49. televes.fr@televes.com

#### **TELEVES MIDDLE EAST FZE**

P.O. Box 17199 JEBEL ALI FREE ZONE DUBAI, UNITED ARAB EMIRATES Tel. 9714 88 343 44 Fax. 9714 88 346 44 televes.me@televes.com

![](_page_31_Figure_22.jpeg)

#### **DELEGACIONES**

**ALMERIA** C.P. 04008 Campogrís 9. Tfno. 950 23 14 43 Fax 950 23 14 43 almeria@televes.com

**BURGOS C.P09188** C/Real, s/n, San Adrián de Juarros Tfno. 947 56 04 58 Móvil: 670 73 75 86

**CACERES/ BADAJOZ**

C.P. 06010 C/Jacobo Rodríguez Pereira, nº11-Oficina<br>Tfno. 924 20 74 8 Tho. 924 20 74 83 / 670 70 21 93<br>Fax. 924 20 01 15  $924\ 20\ 01\ 15$ saherco@terra.es

**GIRONA** C.P. 17190 (Salt) Ramón Sambola. 9º Ent. 1ª. Tfno. 972 23 25 43 Mártion Sambon, 2011<br>Tfno. 972 23 25 43<br>Móvil 607 23 88 40 rrh000@teleline.es

#### **GRANADA**

Tfno. 958 13 78 29 Móvil: 609 62 70 96 jluroj@televes.com

**JAEN** C.P. 23007 Hermanos Pinzón, 8-bajo Tfnos. 953 29 50 40 / 953 29 52 11 Móvil 636 984489 Fax 953 29 52 10<br>pablobiesa@infonegoo a@infonegocio.com

**LA RIOJA** C.P. 26004 San Prudencio 19. bajo Tfno. 941 23 35 24<br>Fax 941 25 50 78 941 25 50 78 r.grijalba@cgac.es

#### **MALAGA** C.P29004 Brújula, 12.

Tfno. 952 09 32 91 Fax 952 09 32 91 Móvil: 610 40 06 37 malaga@televes.com

**MELILLA** C.P.52006 Avda. Juan Carlos I, nº 23, 1º Dcha. Edif. Antares, C, 4ºB Tfno. 952 68 18 01 Tfno. 952 68 18 01<br>Fax 952 68 36 74 a.ruiz@iies.es

**NAVARRA** C.P. (Pamplona) 31007 Avda. Sancho el Fuerte 5. Tfno. 948 27 35 10 Fax 948 17 41 49 jazpeitia@cin.es

#### **PALMA DE MALLORCA**

C.P. 07007 Ferrer de Pallares 45. bajo D. Tfno. 971 24 70 02 Fax 971 24 53 42 mallorca@televes.com

#### **SALAMANCA ZAMORA**

**VALLADOLID** C.P. 47008 C/ Arrecife 12. Tfno. 983 22 36 66<br>Fax 983 22 36 66 Fax 983 22 36 66 fernandoharguindey@hotmail.com

**HUESCA ZARAGOZA** 

C.P. 50002 C/ Monasterio de Alahón 1-3. Tfno. 976 41 12 73 Fax 976 59 86 86 zaragoza@

IC **AV** 

Rúa B. de Conxo, 17 -15706 SANTIAGO DE COMPOSTELA Tel. 981 52 22 00 Fax 981 52 22 62

televes@televes.com

#### **www.televes.com**

![](_page_31_Picture_47.jpeg)